## **Reasons to Modify Your Recordings**

There are SO many reasons to "fix" a recording in Audacity for your day to day teaching. Here are just a few and how to do it!

## **CHANGE THE PITCH** 1. Select All from the **Edit**

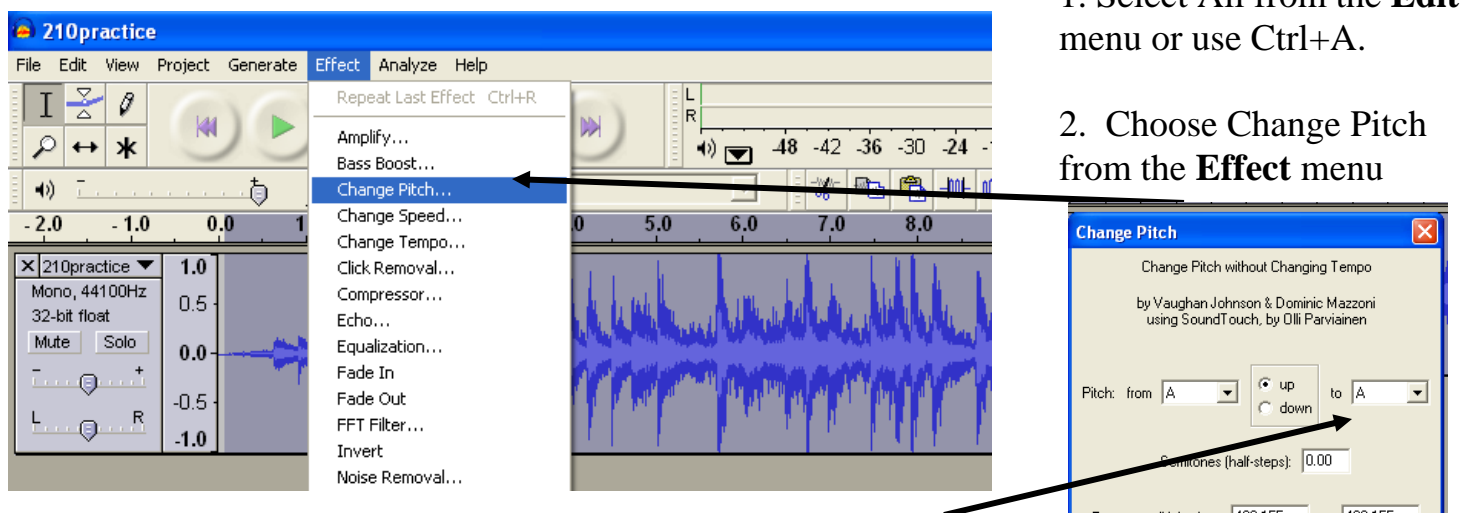

3. It may or may not accurately indicate the key your music is in, but using the named pitch, change the pitch in the box on the right to the pitch up or down the number of half steps you want to go.

**WHY MODIFY?** *Primary students can play simple pentatonic songs easily on the black keys of a keyboard or top row of a glockenspiel. Change your F or G major accompaniment to F# or Gb and let them play along with your recording to help with fluency! Your ukulele, guitar or harmonica players only know the notes/chords in C major? Move your E major recording down—be careful how far you go though!*

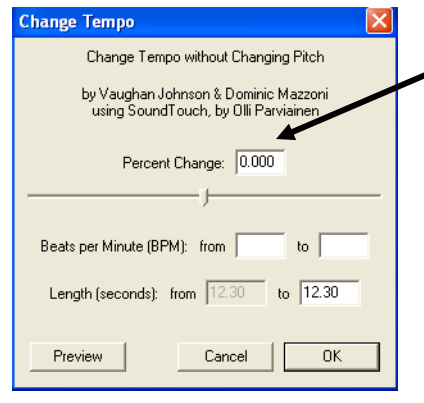

- **CHANGE THE TEMPO** 1. Begin as above, but choose Change Tempo.
	- 2. If you want to go slower, add  $a$  in front of the percent you want such as  $-10.000$ .

3. I've found percent the easiest, but maybe you'll want to experiment with BPM or length in seconds.

3. Remember you can ALWAYS undo and it's digital so you won't lose your original file  $\odot$ 

**WHY MODIFY?** *Your recording is just too fast for your students to successfully play along or for the audience to understand the words. You want a practice track before you move to full tempo.* 

## **AMPLIFY OR REDUCE**

1. Choose Amplify from the Effects menu. Use  $a - if you$ want it softer.

2. The size of the sound icon will change accordingly which helps you to avoid going too loud or soft.

3. Sometimes clipping doesn't hurt the sound quality much.

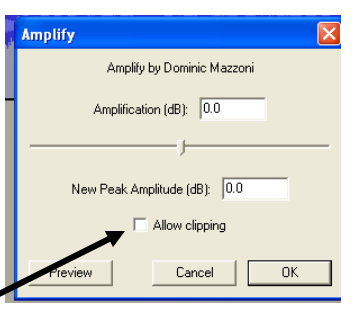

**WHY MODIFY?** *You don't want to have to mess with the volume during a performance because some of your accompaniments are softer than others. One section of a recording is just too loud and causes your speakers to rattle. You want the "surprise" in Hadyn's Symphony No. 94 just a little more surprising.*